# **Copier la programmation des canaux d'une Telis 4 RTS, à une nouvelle Telis 4 RTS.**

**La Telis 4 est composée de 5 canaux, les 4 premiers canaux sont représentés chacun par une lampe témoin, le cinquième canal par les 4 lampes qui clignote en même temps.** 

## **1. Programmation du premier canal.**

Prenez la Telis 4 déjà programmée, puis placez-vous sur le premier canal grâce au bouton de sélection (en bas de la télécommande)

Puis restez appuyé 4 secondes sur la touche « PROG » de la Telis 4. (Les volets mémorisés sur le premier canal effectuent un va et vient).

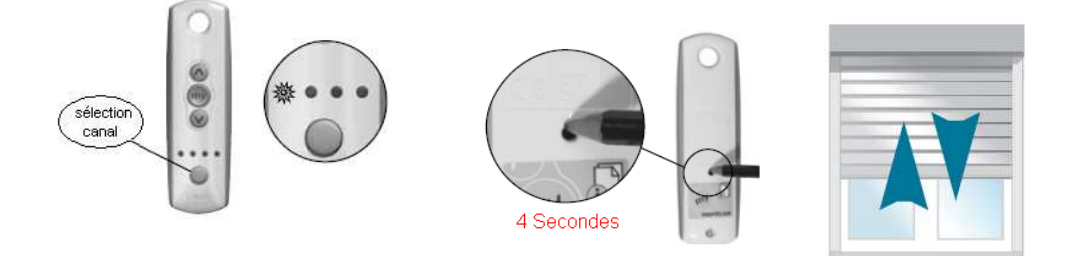

Prenez la nouvelle Telis 4, puis placez-vous sur le premier canal grâce au bouton de sélection (en bas de la télécommande) Puis faites une impulsion sur la touche « PROG » de la Telis 4. (Les volets mémorisés effectuent un va et vient).

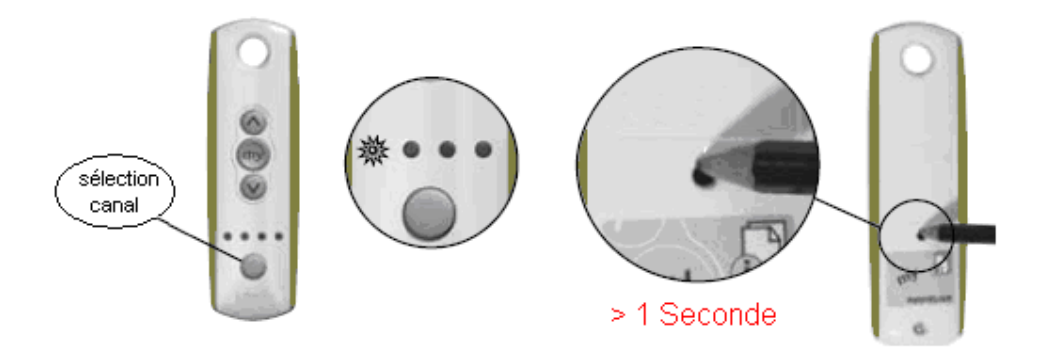

## **2. Programmation du deuxième canal.**

Prenez la Telis 4 déjà programmée, puis placez-vous sur le deuxième canal grâce au bouton de sélection (en bas de la télécommande)

Puis restez appuyé 4 secondes sur la touche « PROG » de la Telis 4. (Les volets mémorisés sur le deuxième canal effectuent un va et vient).

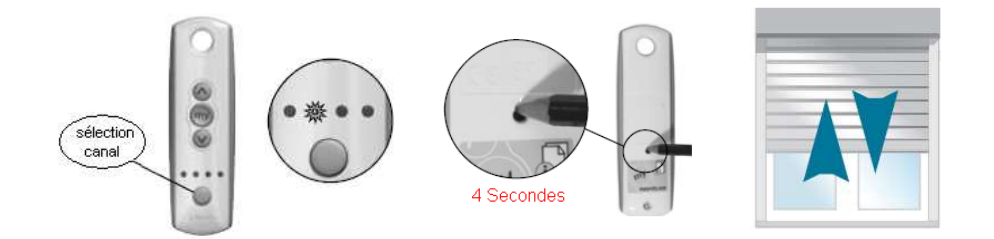

Prenez la nouvelle Telis 4, puis placez-vous sur le deuxième canal grâce au bouton de sélection (en bas de la télécommande)

Puis faites une impulsion sur la touche « PROG » de la Telis 4. (Les volets mémorisés effectuent un va et vient).

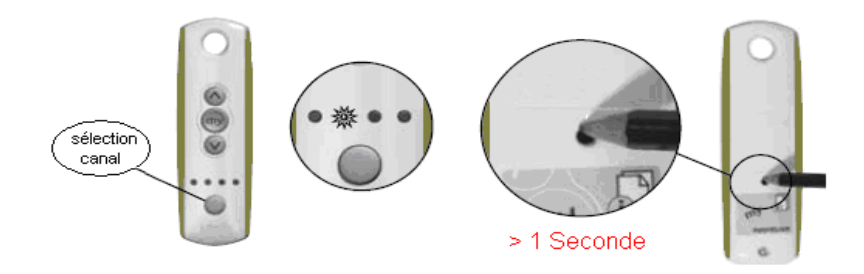

### **3. Programmation du troisième canal.**

Prenez la Telis 4 déjà programmée, puis placez-vous sur le troisième canal grâce au bouton de sélection (en bas de la télécommande)

Puis restez appuyé 4 secondes sur la touche « PROG » de la Telis 4. (Les volets mémorisés sur le troisième canal effectuent un va et vient).

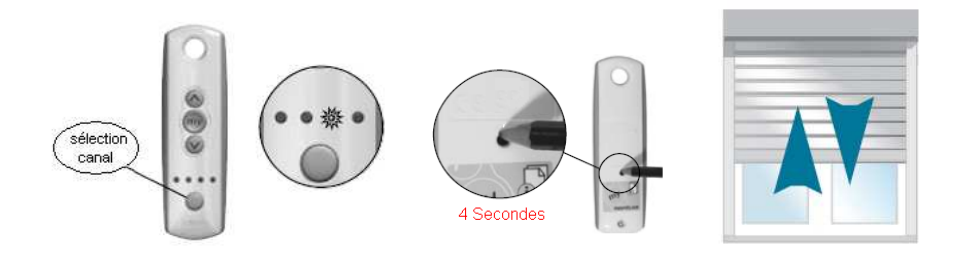

Prenez la nouvelle Telis 4, puis placez-vous sur le troisième canal grâce au bouton de sélection (en bas de la télécommande)

Puis faites une impulsion sur la touche « PROG » de la Telis 4. (Les volets mémorisés effectuent un va et vient).

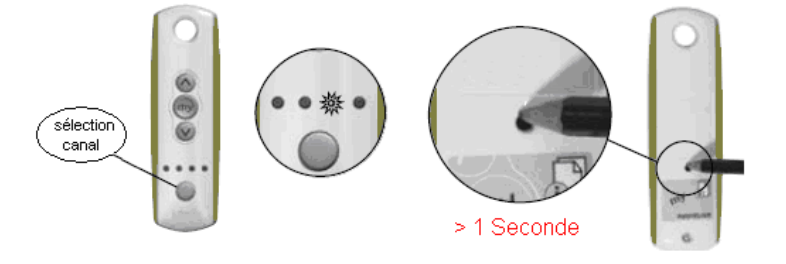

## **4. Programmation du quatrième canal.**

Prenez la Telis 4 déjà programmée, puis placez-vous sur le quatrième canal grâce au bouton de sélection (en bas de la télécommande)

Puis restez appuyé 4 secondes sur la touche « PROG » de la Telis 4. (Les volets mémorisés sur le quatrième canal effectuent un va et vient).

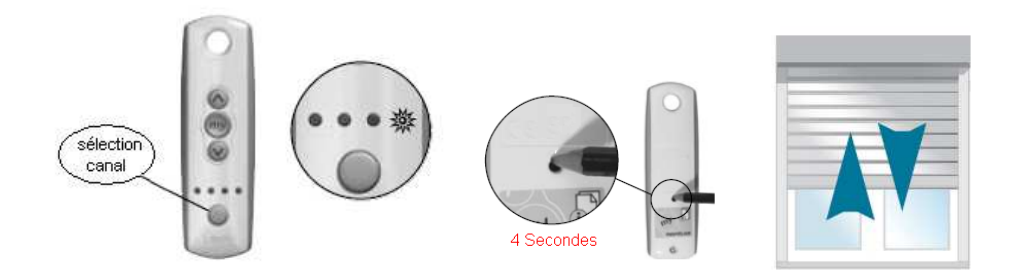

Prenez la nouvelle Telis 4, puis placez-vous sur le quatrième canal grâce au bouton de sélection (en bas de la télécommande)

Puis faites une impulsion sur la touche « PROG » de la Telis 4. (Les volets mémorisés effectuent un va et vient).

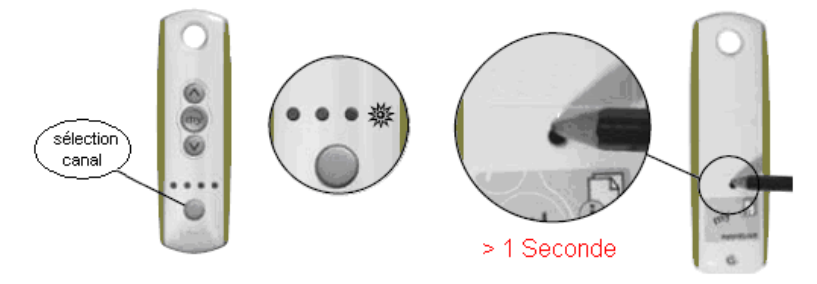

### **5. Programmation du cinquième canal.**

Prenez la Telis 4 déjà programmée, puis placez-vous sur le cinquième canal grâce au bouton de sélection (en bas de la télécommande)

Puis restez appuyé 4 secondes sur la touche « PROG » de la Telis 4. (Les volets mémorisés sur le cinquième canal effectuent un va et vient).

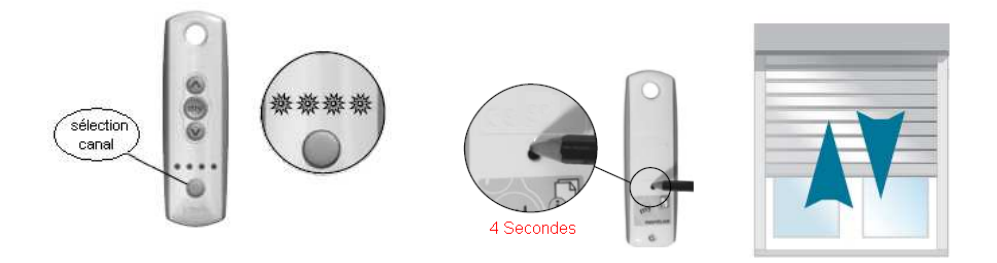

Prenez la nouvelle Telis 4, puis placez-vous sur le cinquième canal grâce au bouton de sélection (en bas de la télécommande)

Puis faites une impulsion sur la touche « PROG » de la Telis 4. (Les volets mémorisés effectuent un va et vient).

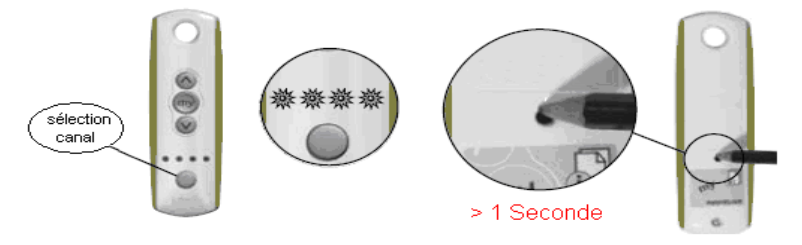